# **Downloading and Installing Artifacts**

In this section:

- [Introduction](#page-0-0)
- $\bullet$ [Installing Artifacts](#page-0-1)
- [Deploying Artifacts](#page-0-2)
- [Installing Artifacts with Custom Processors](#page-1-0)

#### <span id="page-0-0"></span>Introduction

You can download and install artifacts from the [Parasoft customer portal](https://parasoft.force.com/customerportal/) that extend the functionality of your DTP system. Artifacts are complete services or flows that perform custom calculations, add widgets to DTP, trigger tasks in external systems, etc. See [Extensions for DTP Enterprise Pack](https://docs.parasoft.com/display/DTP20202/Extensions+for+DTP+Enterprise+Pack) for information about artifacts that are currently available for Extension Designer. You can download artifacts from DTP and install them directly on your host machine.

## <span id="page-0-1"></span>Installing Artifacts

1. Open Extension Designer and choose **Configuration> Artifact Manager**.

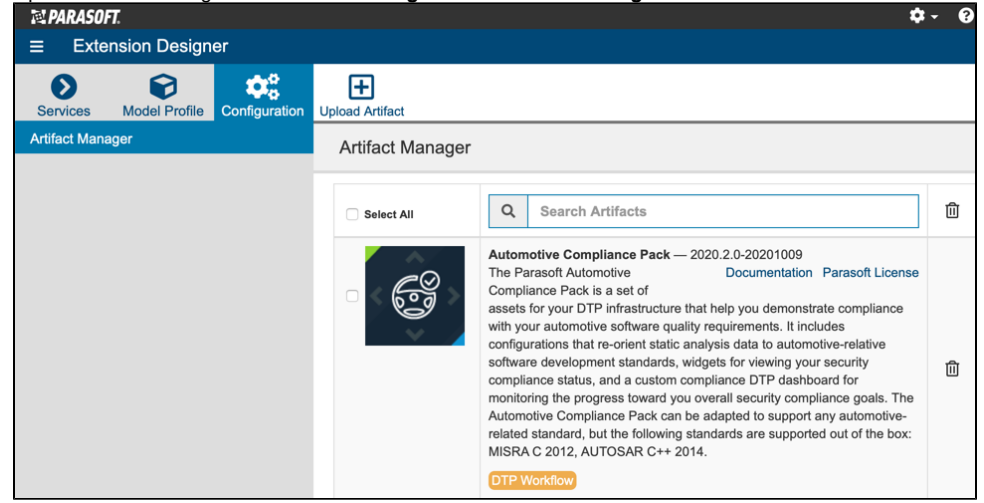

Artifacts are labeled according to their service category:

- PIE Slice
- DTP Workflow
- PC Practice

See [Working with Services](https://docs.parasoft.com/display/DTP20202/Working+with+Services) for additional information about service categories.

2. Click **Upload Artifact** and browse for the artifact you want to upload.

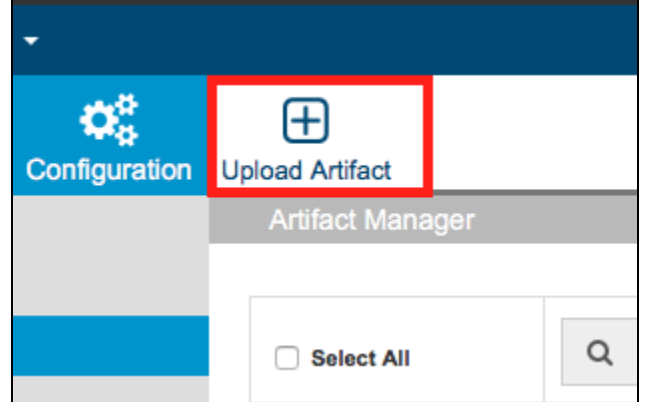

3. Confirm that you want to install the artifact when prompted.

Click the trash icon to uninstall an extension from your system.

## <span id="page-0-2"></span>Deploying Artifacts

Installing an artifact adds it to your system, but they must be imported and deployed in Extension Designer before they can perform their function. See [Wor](https://docs.parasoft.com/display/DTP20202/Working+with+Services) [king with Services](https://docs.parasoft.com/display/DTP20202/Working+with+Services).

#### <span id="page-1-0"></span>Installing Artifacts with Custom Processors

Some Extension Designer artifacts ship with a custom processor, which are services deployed to DTP in a JAR file. When you download and install an artifact that contains a custom processor, Artifact Manager attempts to automatically install the custom processor into the correct DTP directory.

If Artifact Manager is unable to determine where to install the custom processor, e.g., the Enterprise Pack and DTP are installed on different machines and /or under different users, then you can manually copy the custom processor to the correct location:

After installing the artifact, copy the custom processor JAR file from the [DTPSERVICES\_HOME]/dtpaddons/[path to JAR] directory to the [DTP\_HOME] /grs/processors directory.

Also see [Integrating Custom Processors.](https://docs.parasoft.com/display/DTP20202/Integrating+Custom+Processors)